# **Emu Documentation**

*Release 0.9.1*

**Birdhouse**

**Dec 18, 2018**

## **Contents**

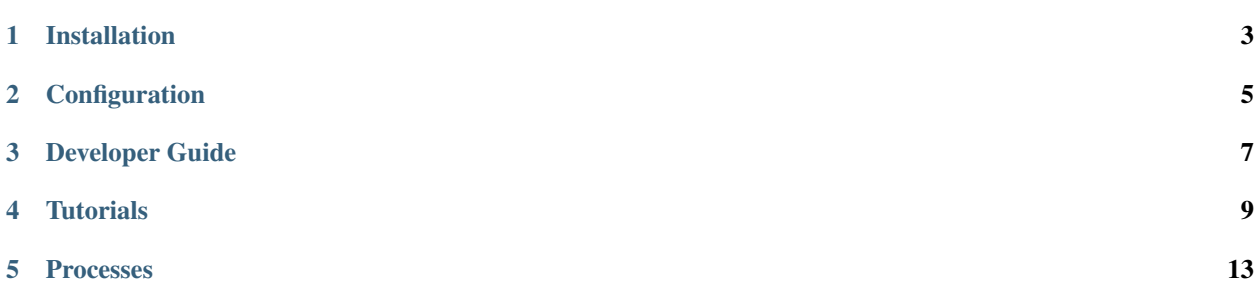

Emu (the bird) *Emus are curious birds who are known to follow and watch other animals and humans. Emus do not sleep continuously at night but in several short stints sitting down. [..].* [\(Wikipedia\)](https://en.wikipedia.org/wiki/Emu).

Emu is a Python package with some test proccess for Web Processing Services (WPS). Currently it is using the [PyWPS](http://pywps.org/) [4.x](http://pywps.org/) server.

Full [documentation](http://emu.readthedocs.io/en/latest/) is available on ReadTheDocs or in the docs directory.

## CHAPTER<sup>1</sup>

### Installation

### <span id="page-6-0"></span>**1.1 Install from Conda**

Install the emu Conda package:

```
$ conda install -c birdhouse -c conda-forge emu
$ emu --help
```
### **1.2 Install from GitHub**

Check out code from the Emu GitHub repo and start the installation:

```
$ git clone https://github.com/bird-house/emu.git
$ cd emu
$ conda env create -f environment.yml
$ source activate emu
$ python setup.py develop
```
### **1.2.1 . . . or do it the lazy way**

The previous installation instructions assume you have Anaconda installed. We provide also a Makefile to run this installation without additional steps:

```
$ git clone https://github.com/bird-house/emu.git
$ cd emu
$ make clean # cleans up a previous Conda environment
$ make install # installs Conda if necessary and runs the above installation steps
```
### **1.3 Start Emu PyWPS service**

After successful installation you can start the service using the emu command-line.

```
$ emu start --help # show help
$ emu start # start service with default configuration
OR
$ emu start --daemon # start service as daemon
loading configuration
forked process id: 42
```
The deployed WPS service is by default available on:

[http://localhost:5000/wps?service=WPS&version=1.0.0&request=GetCapabilities.](http://localhost:5000/wps?service=WPS&version=1.0.0&request=GetCapabilities)

Note: Remember the process ID (PID) so you can stop the service with kill PID.

You can find which process uses a given port using the following command (here for port 5000):

```
$ netstat -nlp | grep :5000
```
Check the log files for errors:

\$ tail -f pywps.log

#### **1.3.1 . . . or do it the lazy way**

You can also use the Makefile to start and stop the service:

```
$ make start
$ make status
$ tail -f pywps.log
$ make stop
```
### **1.4 Run Emu as Docker container**

You can also run Emu as a Docker container, see the *[Tutorial](#page-12-0)*.

### **1.5 Use Ansible to deploy Emu on your System**

Use the [Ansible playbook](http://ansible-wps-playbook.readthedocs.io/en/latest/index.html) for PyWPS to deploy Emu on your system.

### **Configuration**

### <span id="page-8-0"></span>**2.1 Command-line options**

You can overwrite the default [PyWPS](http://pywps.org/) configuration by using command-line options. See the Emu help which options are available:

```
$ emu start --help
--hostname HOSTNAME hostname in PyWPS configuration.
--port PORT port in PyWPS configuration.
```
Start service with different hostname and port:

```
$ emu start --hostname localhost --port 5001
```
### **2.2 Use a custom configuration file**

You can overwrite the default [PyWPS](http://pywps.org/) configuration by providing your own PyWPS configuration file (just modifiy the options you want to change). Use one of the existing  $sample-*$ . cfq files as example and copy them to  $etc/$ custom.cfg.

For example change the hostname (*demo.org*) and logging level:

```
$ cd emu
$ vim etc/custom.cfg
$ cat etc/custom.cfg
[server]
url = http://demo.org:5000/wps
outputurl = http://demo.org:5000/outputs
[logging]
level = DEBUG
```
Start the service with your custom configuration:

# start the service with this configuration \$ emu start -c etc/custom.cfg

Developer Guide

- <span id="page-10-0"></span>• *[Building the docs](#page-10-1)*
- *[Running tests](#page-10-2)*
- *[Run tests the lazy way](#page-11-0)*
- *[Bump a new version](#page-11-1)*

## <span id="page-10-1"></span>**3.1 Building the docs**

First install dependencies for the documentation:

```
$ make bootstrap_dev
$ make docs
```
### <span id="page-10-2"></span>**3.2 Running tests**

Run tests using [pytest.](https://docs.pytest.org/en/latest/)

First activate the emu Conda environment and install pytest.

```
$ cd emu
$ source activate emu
$ conda install pytest flake8 # if not already installed
```
Run quick tests (skip slow and online):

```
$ pytest -m 'not slow and not online'"
```
Run all tests:

\$ pytest

Check pep8:

\$ flake8

### <span id="page-11-0"></span>**3.3 Run tests the lazy way**

Do the same as above using the Makefile.

```
$ make test
$ make testall
$ make pep8
```
### <span id="page-11-1"></span>**3.4 Bump a new version**

Make a new version of Emu in the following steps:

- Make sure everything is commit to GitHub.
- Update CHANGES. rst with the next version.
- Dry Run: bumpversion --dry-run --verbose --new-version 0.8.1 patch
- Do it: bumpversion --new-version 0.8.1 patch
- ... or: bumpversion --new-version 0.9.0 minor
- Push it: git push
- Push tag: git push --tags

See the [bumpversion](https://pypi.org/project/bumpversion/) documentation for details.

### **Tutorials**

### <span id="page-12-0"></span>**4.1 Tutorial: using Docker**

Emu WPS is available as docker image. You can download the docker image from [DockerHub](https://hub.docker.com/r/birdhouse/emu/) or build it from the provided Dockerfile.

Start the container with the following command:

\$ docker run -d -p 5000:5000 --name=emu birdhouse/emu

It is using the port 5000 for the PyWPS service and also to access the WPS outputs.

You can map the container port also to another port on your machine, for example:  $-p 8094:5000$  (your machine port=8094, container port=5000).

Check the docker logs:

\$ docker logs emu

Show running docker containers:

\$ docker ps

Run a GetCapabilites WPS request:

<http://localhost:5000/wps?service=WPS&version=1.0.0&request=getcapabilities>

Run DescribeProcess WPS request for *Hello*:

<http://localhost:5000/wps?service=WPS&version=1.0.0&request=describeprocess&identifier=hello>

Execute *Hello* process with you user name:

[http://localhost:5000/wps?service=WPS&version=1.0.0&request=execute&identifier=hello&](http://localhost:5000/wps?service=WPS&version=1.0.0&request=execute&identifier=hello&DataInputs=name=Pingu) [DataInputs=name=Pingu](http://localhost:5000/wps?service=WPS&version=1.0.0&request=execute&identifier=hello&DataInputs=name=Pingu)

Install *Birdy* WPS command line tool from Conda:

\$ conda install -c birdhouse birdhouse-birdy

Use Birdy to access Emu WPS service:

```
$ export WPS_SERVICE=http://localhost:5000/wps
$ birdy -h
$ birdy hello -h
$ birdy hello --name Pingu
```
Stop and remove docker container:

\$ docker stop emu

#### **4.1.1 Using docker-compose**

Use [docker-compose](https://docs.docker.com/compose/install/) (you need a recent version  $> 1.7$ ) to start the container:

```
$ git clone https://github.com/bird-house/emu.git
$ cd emu
$ docker-compose up -d
$ docker-compose logs emu
```
Execute tail command in the running container to see the logs:

```
$ docker ps # get the container name
NAMES
emu_emu_1
$ docker exec -it emu_emu_1 tail -f /opt/wps/pywps.log
```
You can customize the docker-compose.yml file. See the [docker-compose documentation.](https://docs.docker.com/compose/environment-variables/)

Stop the container with:

\$ docker-compose down

#### **4.1.2 Build image using docker-compose**

You can build locally a new docker image from the Dockerfile by running docker-compose:

\$ docker-compose build

### **4.2 Tutorial: using postgres database**

You can use a postgres database for PyWPS, the default is sqlite. PyWPS is using [SQLAlchemy,](http://docs.sqlalchemy.org/en/latest/index.html) see the [PYWPS](http://pywps.readthedocs.io/en/latest/) [documentation](http://pywps.readthedocs.io/en/latest/) for details.

First run the Emu default installation:

```
$ git clone https://github.com/bird-house/emu.git
$ cd emu
$ make clean install
```
The default installation is using sqlite. We now need a postgres database. If you don't have one yet you can use a [postgres docker container.](https://store.docker.com/images/postgres)

```
$ docker pull postgres
```
\$ docker run --name postgres -e POSTGRES\_PASSWORD=postgres -p 5432:5432 -d postgres

The postgres database is now available on default port 5432.

SQLAlchemy needs the [psycopg2](https://pypi.python.org/pypi/psycopg2) postgres adapter. You can install it via Conda into the emu environment.

\$ conda install -n emu psycopg2

The [SQLAlchemy connection string](http://docs.sqlalchemy.org/en/latest/dialects/postgresql.html#dialect-postgresql-psycopg2-connect) for this database is:

```
# postgresql+psycopg2://user:password@host:port/dbname
postgresql+psycopg2://postgres:postgres@localhost:5432/postgres
```
Configure this connection string in etc/custom.cfg, logging section, database option:

```
$ vim etc/custom.cfg
[logging]
level = INFO
database = postgresql+psycopg2://postgres:postgres@localhost:5432/postgres
```
#### Start the emu service:

```
$ emu start -c etc/custom.cfg
```
Your Emu WPS service should be available at the following URL:

\$ firefox http://localhost:5000/wps?request=GetCapabilities&service=WPS

### Processes

- <span id="page-16-2"></span><span id="page-16-0"></span>• *[Say Hello](#page-16-1)*
- *[Sleep](#page-17-0)*
- *[Wordcounter](#page-17-1)*
- *[Chomsky](#page-17-2)*
- *[NCMeta](#page-18-0)*

### <span id="page-16-1"></span>**5.1 Say Hello**

```
class emu.processes.wps_say_hello.SayHello
    hello Say Hello (v1.5)
```
Just says a friendly Hello. Returns a literal string output with Hello plus the inputed name.

Parameters name (string) - Please enter your name.

Returns output – A friendly Hello from us.

Return type string

#### **References**

- [User Guide](https://emu.readthedocs.io/en/latest/processes.html)
- [PyWPS Demo](https://pywps-demo.readthedocs.io/en/latest/)

### <span id="page-17-3"></span><span id="page-17-0"></span>**5.2 Sleep**

```
class emu.processes.wps_sleep.Sleep
    sleep Sleep Process (v1.0)
```
Testing a long running process, in the sleep. This process will sleep for a given delay or 10 seconds if not a valid value.

Parameters delay ([float](https://docs.python.org/3/library/functions.html#float)) – Delay between every update

Returns sleep\_output – Sleep Output

Return type string

#### **References**

- [User Guide](https://emu.readthedocs.io/en/latest/processes.html)
- [PyWPS Demo](https://pywps-demo.readthedocs.io/en/latest/)

### <span id="page-17-1"></span>**5.3 Wordcounter**

```
class emu.processes.wps_wordcounter.WordCounter
    wordcounter Word Counter (v1.0)
```
Counts words in a given text.

Parameters **text** (text/plain) – URL pointing to a text document, for example "Alice in Wonderland": <http://www.gutenberg.org/cache/epub/19033/pg19033.txt>

Returns output – Word counter result

```
Return type application/json
```
#### **References**

• [User Guide](http://emu.readthedocs.io/en/latest/)

Counts ocurrences of all words in a document.

### <span id="page-17-2"></span>**5.4 Chomsky**

```
class emu.processes.wps_chomsky.Chomsky
    chomsky Chomsky text generator (v1.0)
```
Generates a random chomsky text

Parameters times (integer) – Generates a random chomsky text.

Returns output – Chomsky text

Return type text/plain

<span id="page-18-1"></span>Generates a random chomsky text: [http://code.activestate.com/recipes/](http://code.activestate.com/recipes/440546-chomsky-random-text-generator/) [440546-chomsky-random-text-generator/](http://code.activestate.com/recipes/440546-chomsky-random-text-generator/)

CHOMSKY is an aid to writing linguistic papers in the style of the great master. It is based on selected phrases taken from actual books and articles written by Noam Chomsky. Upon request, it assembles the phrases in the elegant stylistic patterns that Chomsky is noted for. To generate n sentences of linguistic wisdom, type:

- (CHOMSKY n) for example
- (CHOMSKY 5) generates half a screen of linguistic truth.

### <span id="page-18-0"></span>**5.5 NCMeta**

**class** emu.processes.wps\_ncmeta.**NCMeta ncmeta** Return NetCDF Metadata (v4)

Return metadata from a netCDF dataset, either on file or an OpenDAP service.

#### **Parameters**

- **dataset** (application/x-netcdf, optional) [http://test.opendap.org:80/opendap/](http://test.opendap.org:80/opendap/netcdf/examples/sresa1b_ncar_ccsm3_0_run1_200001.nc.nc4) [netcdf/examples/sresa1b\\_ncar\\_ccsm3\\_0\\_run1\\_200001.nc.nc4](http://test.opendap.org:80/opendap/netcdf/examples/sresa1b_ncar_ccsm3_0_run1_200001.nc.nc4)
- **dataset\_opendap** (application/x-ogc-dods, optional) [http://test.opendap.](http://test.opendap.org:80/opendap/netcdf/examples/sresa1b_ncar_ccsm3_0_run1_200001.nc) [org:80/opendap/netcdf/examples/sresa1b\\_ncar\\_ccsm3\\_0\\_run1\\_200001.nc](http://test.opendap.org:80/opendap/netcdf/examples/sresa1b_ncar_ccsm3_0_run1_200001.nc)

#### Returns output – Metadata

Return type text/plain

#### **References**

• [User Guide](http://emu.readthedocs.io/en/latest/)

Returns metadata of a NetCDF file or OpenDAP resource.

### Index

## C

Chomsky (*class in emu.processes.wps\_chomsky*), [14](#page-17-3)

### N

NCMeta (*class in emu.processes.wps\_ncmeta*), [15](#page-18-1)

## S

SayHello (*class in emu.processes.wps\_say\_hello*), [13](#page-16-2) Sleep (*class in emu.processes.wps\_sleep*), [14](#page-17-3)

### W

WordCounter (*class in emu.processes.wps\_wordcounter*), [14](#page-17-3)